#### *INŻYNIERIA PRZETWÓRSTWA SPOŻYWCZEGO*

### WPROWADZENIE DO PROGRAMU COMSOL MULTIPHYSICS

#### Mgr inż. Łukasz Dzadz

Uniwersytet Warmińsko-Mazurski w Olsztynie

Katedra Inżynierii Systemów

ul. Heweliusza 14 10-718 Olsztyn p.114 +48 523-49-40

# POJĘCIE SYMULACJI KOMPUTEROWEJ

Symulacja komputerowa jest to metoda badania systemu rzeczywistego w oparciu o model komputerowy. W skład modelu komputerowego wchodzi równanie czy też układ równań matematycznych które obrazują funkcjonalne relacje w rzeczywistym systemie

# PAKIETY SYMULACYJNE

- Comsol ×
- **Ansys** ×
- **× Fluent**
- $x$  Flux
- **FEMM**  $\mathbf{x}$
- **× Flex PDE**
- **\* Matlab i Simulink**
- **× Elmer**
- Abaqus ×
- **x** Inne

- **\* Konstrukcja modelu**
- **\* Komputerowa realizacja modelu**
- **x Testowanie modelu**
- Eksperymenty na modelu

#### Konstrukcia modelu

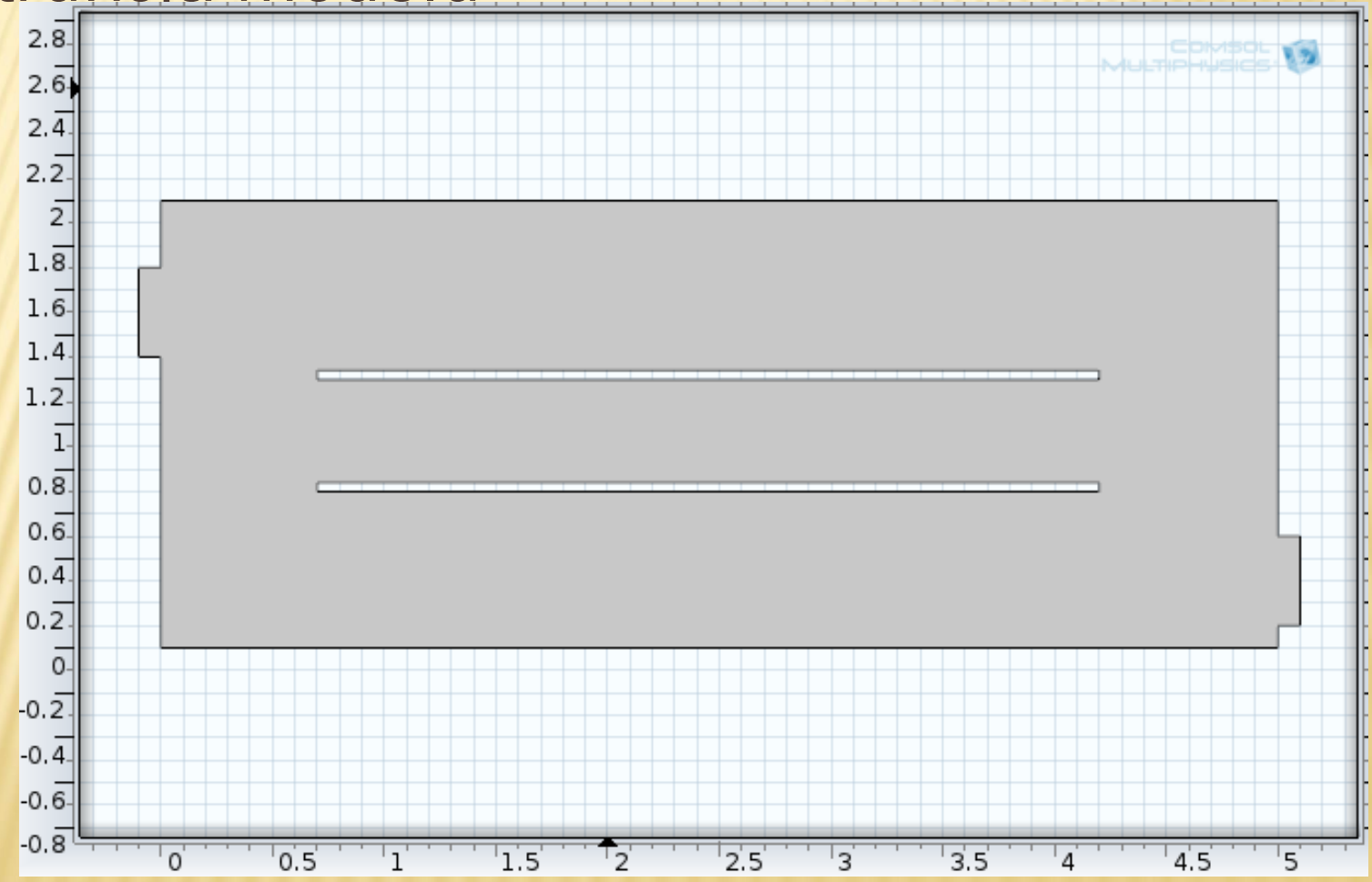

#### Konstrukcja modelu

**龜 Materials** #B Humid Air (mat1) l's  $\blacktriangleleft \cong$  Laminar Flow (spf)  $\cup$  Fluid Properties 1  $\bigoplus$  Wall 1 <sup>2</sup> Initial Values 1  $\bigoplus$  Inlet 1 **⊕** Outlet 1

**\* Komputerowa realizacja modelu** 

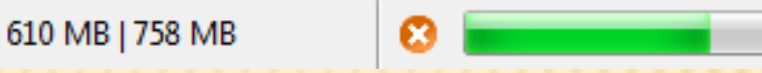

**MAI** 

Testowanie modelu

Przed praktycznym wykorzystaniem należy określić wiarygodność modelu. Najważniejsze jest określenie dokładności oraz zakresu w jakim model odzwierciedla obiekt rzeczywisty

#### Eksperymenty na modelu

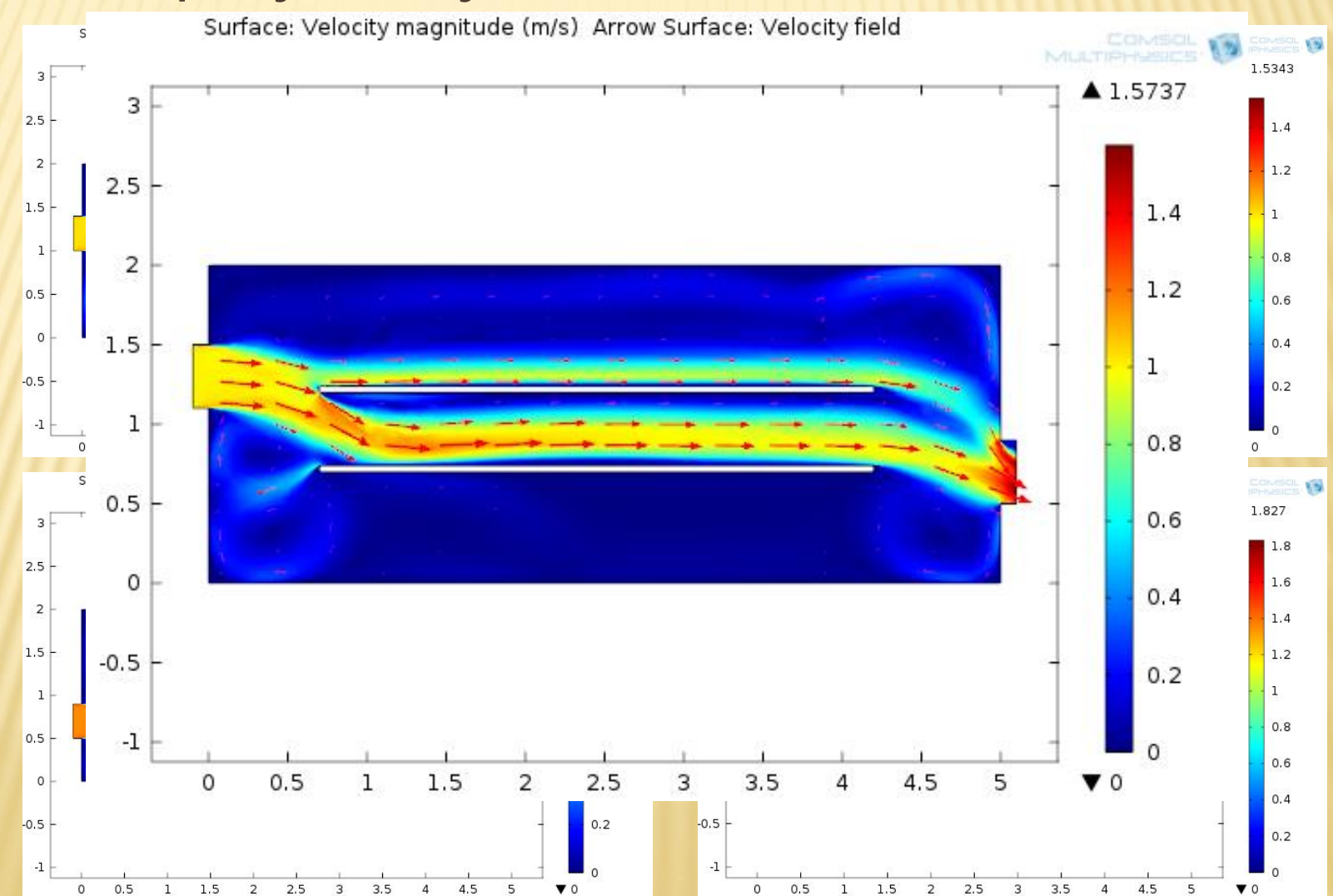

### SYMULACJA PROCESU SUSZENIA POJEDYNCZEGO ZIARNA JĘCZMIENIA

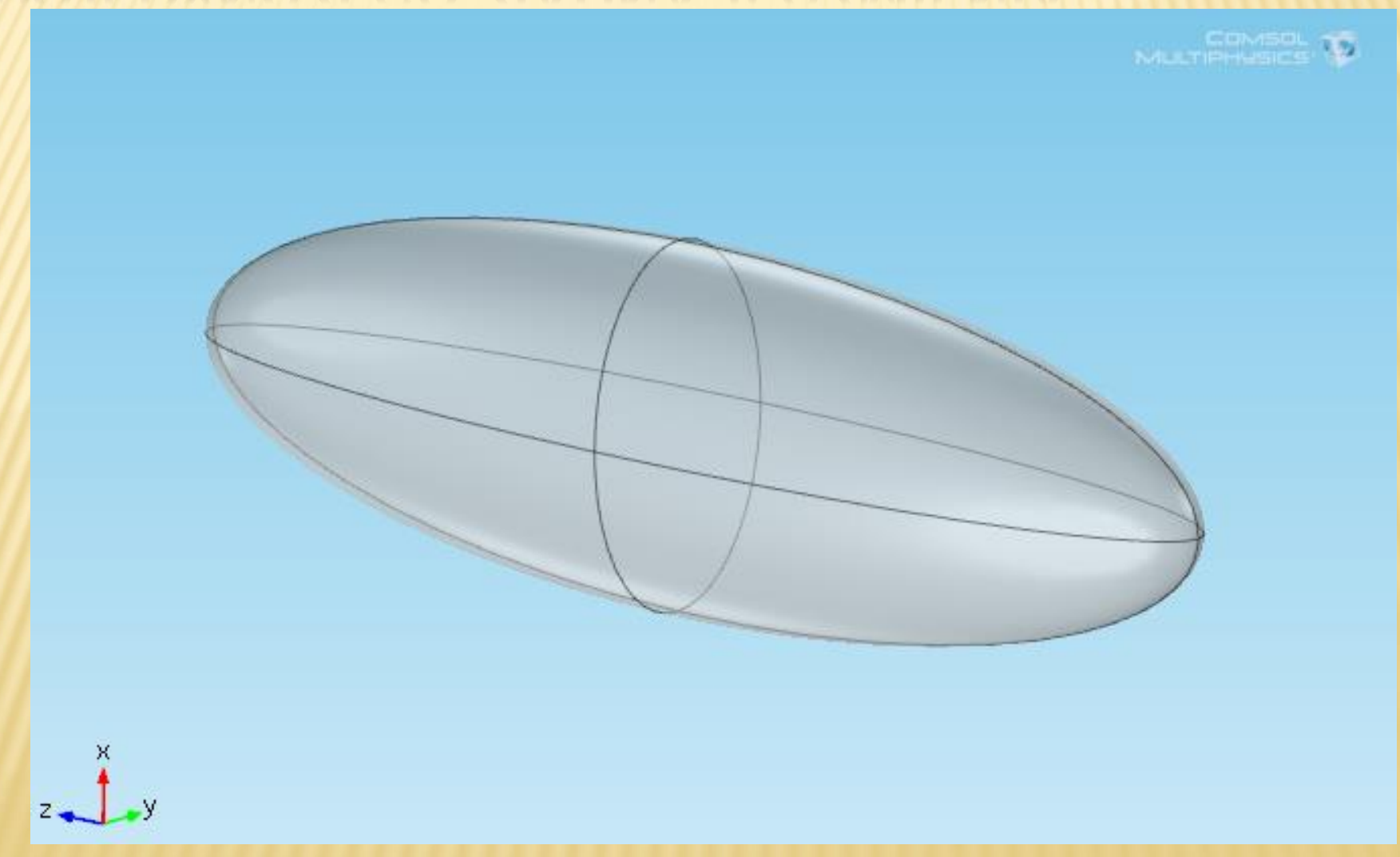

### SYMULACJA PROCESU SUSZENIA POJEDYNCZEGO ZIARNA JĘCZMIENIA

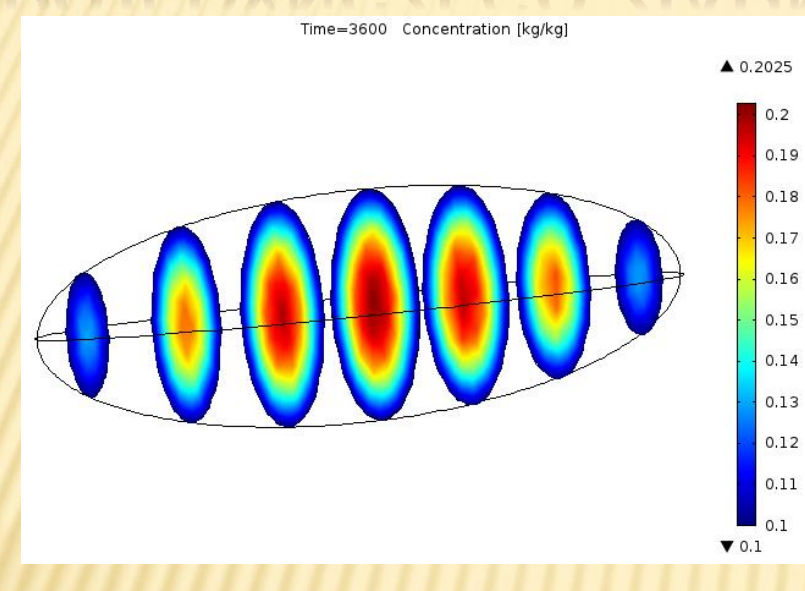

Time=3600 Concentration [kg/kg]

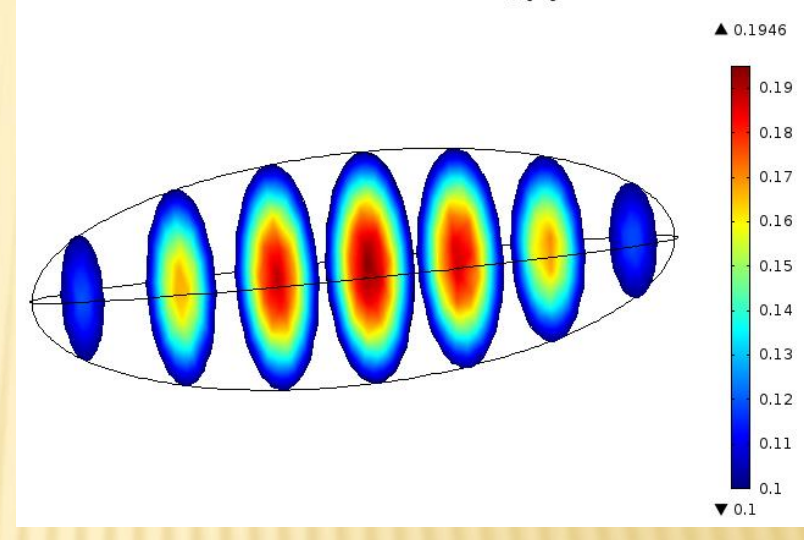

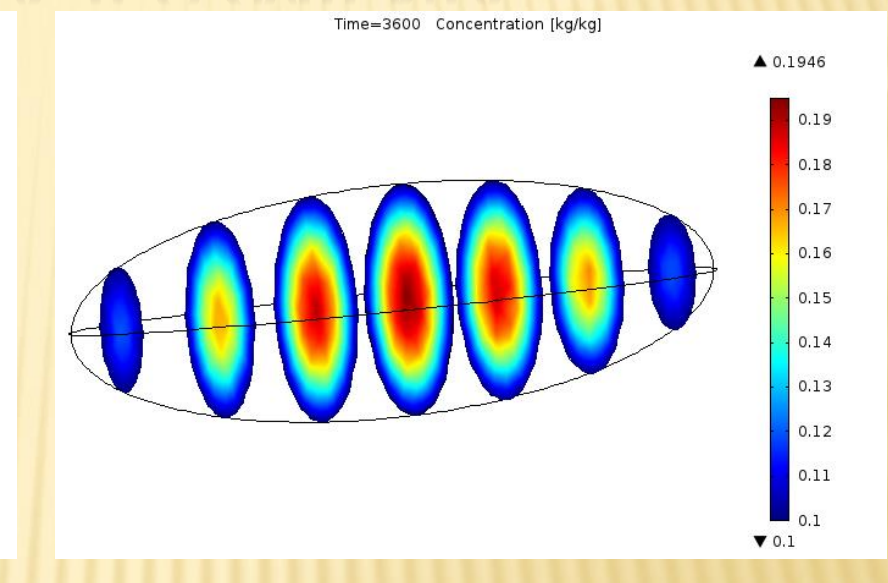

#### **YMULACJA PROCESU SUSZENIA** S H

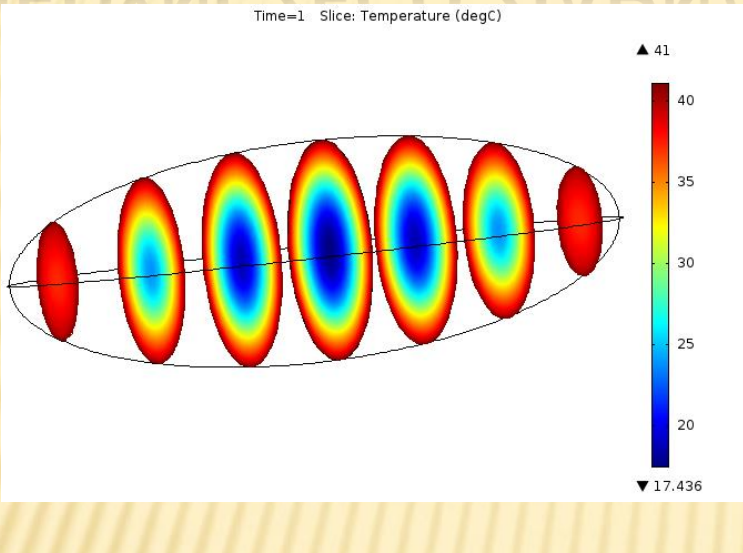

Time=7 Slice: Temperature (degC)

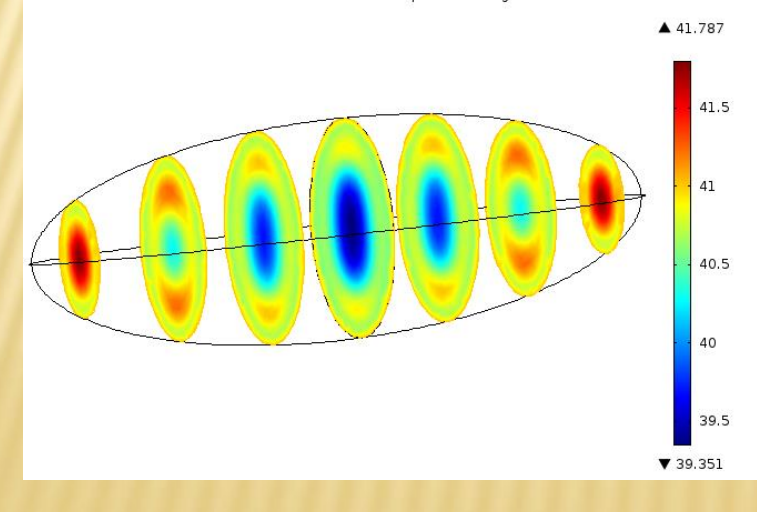

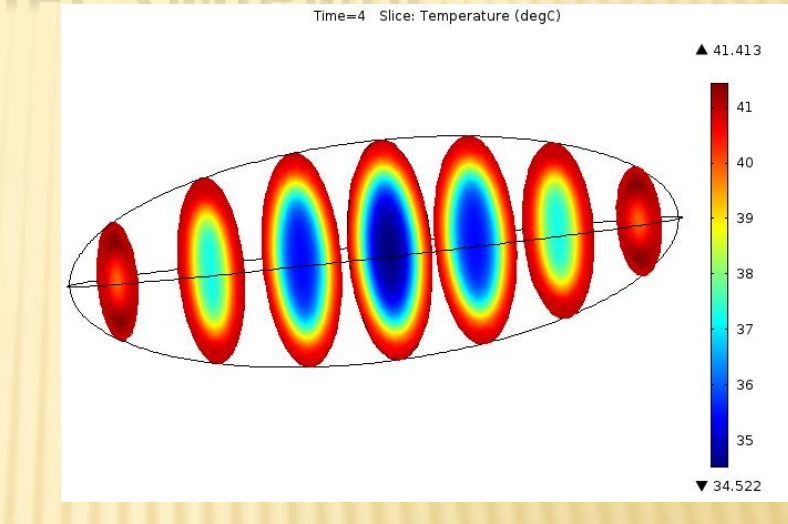

Time=10 Slice: Temperature (degC)

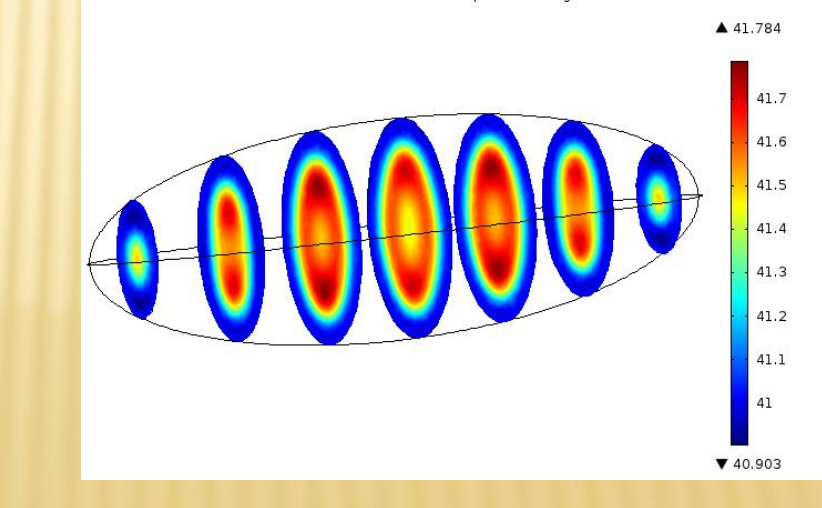

## CZYM JEST COMSOL MULTIPHYSICS

COMSOL Multiphysics jest pakietem symulacyjnym, który rozwiązuje układy nieliniowych równań różniczkowych cząstkowych przy wykorzystaniu metody elementów skończonych w jednym, dwóch lub trzech wymiarach.

# CZYM JEST COMSOL MULTIPHYSICS

Znajduje on zastosowanie w różnych obszarach zastosowań inżynierskich i naukowych takich jak:

- elektrotechnika
- $\triangleright$  mechanika
- inżynieria chemiczna
- geofizyka
- sterowanie
- matematyka stosowana
- inne

# TĘP DO PROGRAMU P PRACOWNIĄ

Dostęp zdalny do COMSOL'a:

- Pobieramy i instalujemy klienta View
	- domyślny serwer view.uwm.edu.pl

Wersja64bit [https://view.uwm.edu.pl/downloads/VMware](https://view.uwm.edu.pl/downloads/VMware-viewclientwithlocalmode-x86_64.exe)[viewclientwithlocalmode-x86\\_64.exe](https://view.uwm.edu.pl/downloads/VMware-viewclientwithlocalmode-x86_64.exe)

Wersja32bit [https://view.uwm.edu.pl/downloads/VMware](https://view.uwm.edu.pl/downloads/VMware-viewclientwithlocalmode.exe)[viewclientwithlocalmode.exe](https://view.uwm.edu.pl/downloads/VMware-viewclientwithlocalmode.exe)

 Uruchamiamy klienta i logujemy się na serwer podając login i hasło

# INFORMACJE NA TEMAT COMSOL'A

- Strona domowa [www.comsol.com](http://www.comsol.com/)
- <http://www.strek.strefa.pl/students.html>
- Wbudowany Help COMSOL'a
- Fora i strony internetowe